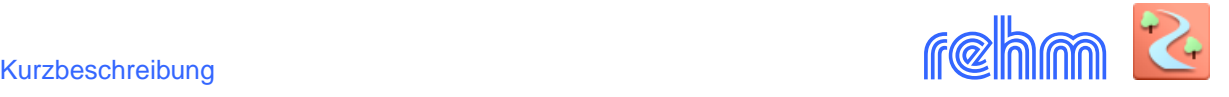

# **Programm LUNA-P**

**Das Programm LUNA-P dient zur Berechnung von Niederschlag-Abfluss- sowie Flussgebietsmodellen. In LUNA-P sind alle derzeit gängigen Verfahren zur Simulation der Abflussbildung und Abflusskonzentration enthalten. Nach Vorgabe von Regenereignissen und Gebietskenndaten berechnet LUNA-P die Einheits- und Abflussganglinien eines Einzugsgebietes. Es können Abflüsse sowohl aus natürlichen als auch aus städtischen Einzugsgebieten erzeugt werden. Mit LUNA-P kann der konstante Regelabfluss, die Rückhaltewirkungslinie sowie die Seeretention berechnet und ggf. zur Simulation der Translationseinflüsse im Flussgebietsmodell berücksichtigt werden.**

*[Das Programm LUNA-P entspricht dem Programm LUNA. Allerdings verfügt LUNA-P zusätzlich über eine AutoCAD-Anbindung, die alternativ zur formularbasierten eine grafikorientierte Bearbeitung von N-A- und Flussgebietsmodellen ermöglicht.]* 

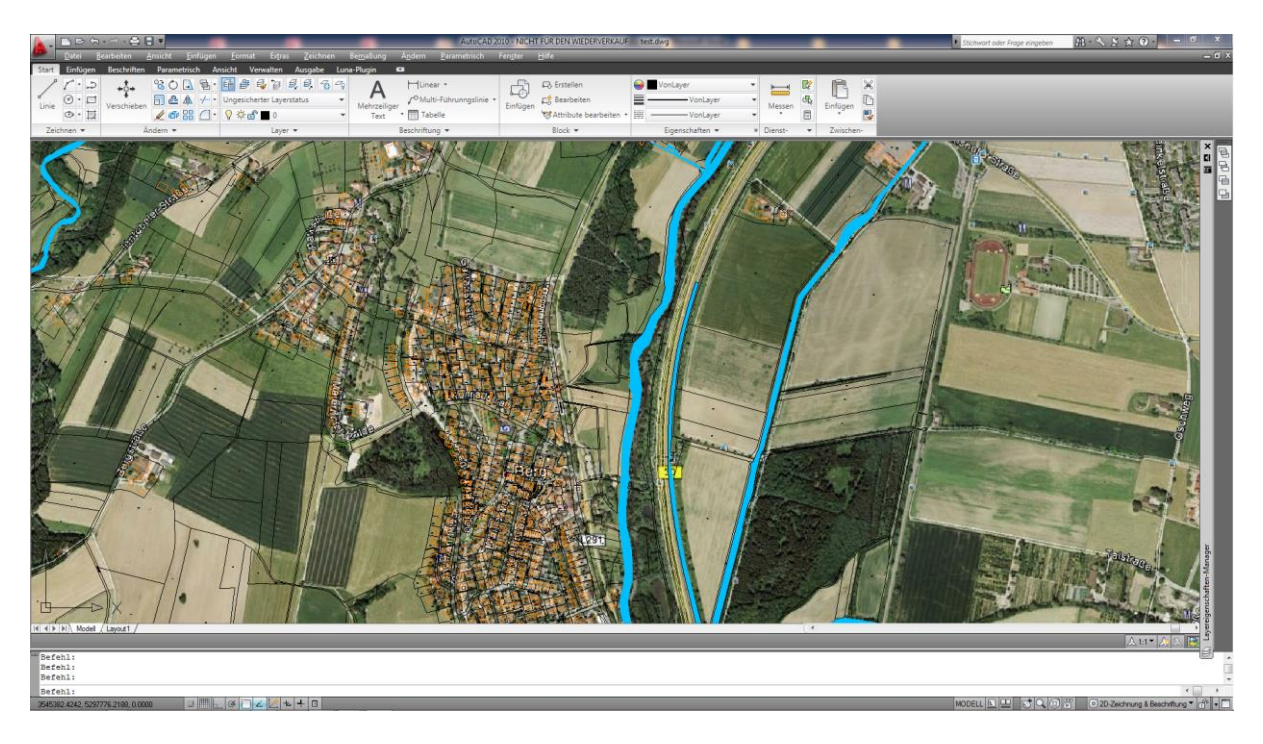

#### **Grundlagen**

Für das jeweilige Einzugsgebiet sind die Größe, der PSI-Wert, die Anfangsverluste, die Basisabflüsse und Bodenkennwerte vorzugeben.

In LUNA-P können beliebige **Niederschlagsereignisse** von beliebiger Dauer (z.B. auch gemessene Niederschlagsereignisse) verarbeitet werden. Es besteht allerdings auch die Möglichkeit Niederschlagshöhen (hN) vorzugeben und automatisch anhand eines normierten Niederschlagsverlaufes (DVWK) zeitlich verteilen zu lassen. Alternativ kann das Programm REGEN direkt aus LUNA-P gestartet werden. REGEN ermittelt aus dem Niederschlagskontinuum Regenereignisse (Modellregengruppe, Starkregenserie) die direkt in LUNA-P genutzt werden können.

Zur Ermittlung des **Effektivniederschlages** wird ein zeitabhängiger Verlauf des Abflussbeiwertes ermittelt. Im einfachsten Fall kann dies ein konstanter Verlauf mit Anfangsverlust oder das PHI-Index-Verfahren (ohne Anfangsverlust mit konstanter Verlustrate) sein. Als anspruchsvolleren Ansatz ermöglicht LUNA-P auch die Ermittlung des Abflussbeiwertes mit dem HORTON-Verfahren (exponentieller Verlauf) oder nach dem Verfahren von LUTZ.

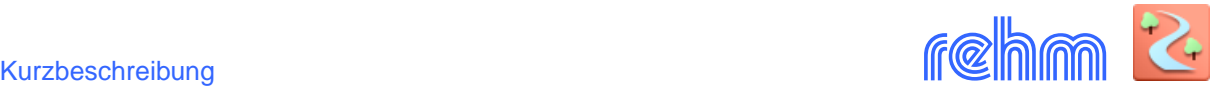

Zur Berechnung der **Einheitsganglinie** stehen verschiedene Verfahren zur Auswahl. Dies sind im Einzelnen u.a. das Regionalisierungsverfahren von LUTZ, die lineare Speicher-kaskade, Doppel- oder Dreifachspeicherkaskade, die Doppelspeicherkaskade nach Ansatz von Wackermann/DVWK, die individuelle Festlegung der Einzelordinaten oder das KIRPICH-Verfahren.

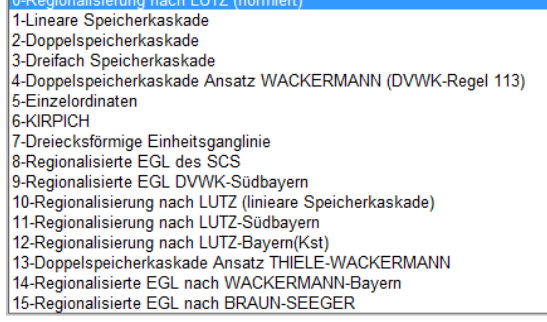

Die Hydrologie im Griff: Verfahrensbedingte Unterschiede im Berechnungsergebnis auf einfache Weise erkennen. Die Berechnung von Varianten mit unterschiedlichen Niederschlagsereignissen sowie der Anwendung unterschiedlicher Verfahren zur Berechnung von Einheitsganglinien und des zeitlichen Verlaufes des Abflussbeiwertes ist sehr einfach möglich.

#### **Die grafikorientierte Datenerfassung**

Nach einem Mausklick auf das Einzugsgebiet können die Daten für das N-A-Modell erfasst werden. LUNA-P berechnet die Einzugsgebietsfläche aus einer Polylinie und fragt das Berechnungsverfahren sowie die einzelnen Gebietparameter ab.

## *Beispiel: Bestimmung des Anfangsverlustes*

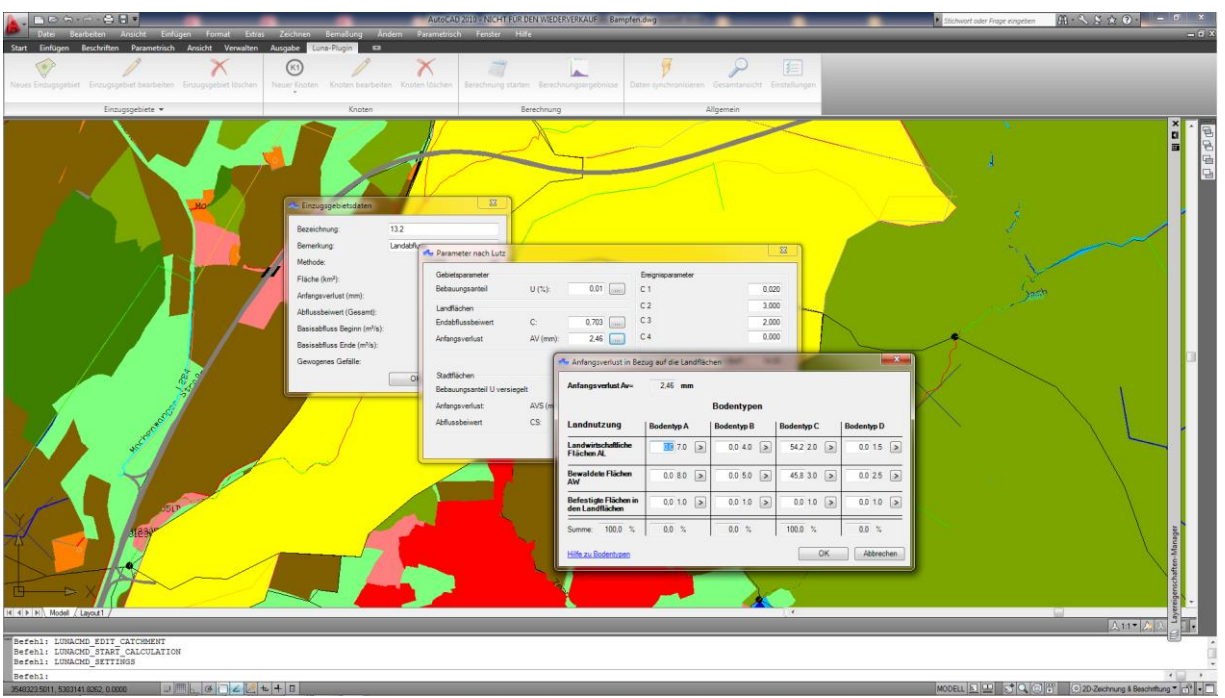

Bei der Ermittlung der Flächenanteile z.B. bei der Berechnung des Anfangverlustes, des Abflussbeiwertes oder der Festlegung des Endabflussbeiwertes kann LUNA-P bei Bedarf eine eine Flächenverschneidung durchführen.

Das ist besonders hilfreich, wenn zur Bestimmung der Land- bzw. Bodennutzung die Flächenanteile den einzelnen Bodentypen zugeordnet werden müssen. Sie klicken mit dem Grafikcursor auf die Teilfläche(n) oder geben mit demselben Ziel lediglich die entsprechenden Layer an. In beiden Fällen wird dadurch eine Flächeneigenschaft bezüglich Landnutzung oder Bodenart festgelegt. Das führt mit wenig Aufwand zu einer genaueren Einzugsgebietsdefinition bzw. Festlegung der Flächenanteile. Die Landnutzung kann bedarfsweise Ihren Festlegungebn entsprechend auch im Einzugsgebietsplan dargestellt werden.

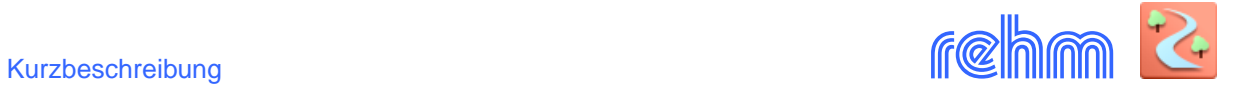

*Beispiel: Bestimmung des Endabflussbeiwertes - Bodennutzung und Bodentypen mit Hilfe der Flächenverschneidung bestimmen. Polylinien klicken – LUNA-P berechnet die Flächenanteile* 

| $\Box$                                                                                                    | AutoCAD 2010 - NICHT FÜR DEN WIEDERVERKAUF Bampfen.dwg<br>Ändern Parametrisch Fengter Hilfe                                                                                                 |                                    |                                                          |                                                                                                    |              | tichwort oder Frage eingeben                                                  | $-6$ & $2$ $2 - m$<br>$-6x$  |
|----------------------------------------------------------------------------------------------------|----------------------------------------------------------------------------------------------------|------------------------------------|----------------------------------------------------------|----------------------------------------------------------------------------------------------------|--------------|-------------------------------------------------------------------------------|------------------------------|
| Parametrisch Ansicht Verwalten Ausgabe<br>Luna-Plugin<br><b>Beschriften</b><br>$8009 - 1000$<br>$+\frac{1}{2}+$<br>A<br>$\odot \cdot \Box$<br>Verschieben <b>bis 4 4 / viert</b> Ungesicherter Layerstatus<br>Mehrzeiliger<br>Linie<br>$\circ \cdot \equiv$<br>Z @ 88 △· ? * a ■ LUNA_Einzugsgeb →<br>Text<br>Ändern *<br>Zeichnen *<br>Laver = | $\bullet$<br>부<br>HLinear -<br>马 Erstellen<br>/ <sup>O</sup> Multi-Führunngslinie<br>ES Bearbeiten<br>Einfügen<br>· <b>ITT</b> Tabelle<br>Attribute bearbeiten<br>Beschriftung =<br>Block = | <b>O</b> VonLayer                  | VonLaver<br>- Continuous<br>Eigenschaften =<br>M Dienst- | Ġ<br>$\times$<br>吸<br>$\Box$<br>$\sigma_{\rm k}$<br>Messen<br>Einfügen<br>巴<br>$\Box$<br>Zwischen-<br>$\overline{\phantom{a}}$ |              |                                                                               |                              |
|                                                                                                    | Bestimmung des Endabflussbeiwerts                                                                                                    |                                    |                                                          |                                                                                                    | $\mathbf{x}$ |                                                                               | $\frac{1}{n}$<br>中国国国        |
|                                                                                                    | 0.595<br><b>Endabflussbeiwert</b>                                                                                                    |                                    |                                                          |                                                                                                    |              |                                                                               |                              |
|                                                                                                    | <b>Bodennutzung</b>                                                                                                    | A                                  | <b>Bodentypen</b><br>B                                   | C                                                                                                    | D            |                                                                               |                              |
|                                                                                                    | Waldgebiet                                                                                                    | $10,0$ 0.17 >                      | 0.0 0.48                                                 | 0.0 0.62                                                                                                    | $0.0 0.70$ > |                                                                               |                              |
|                                                                                                    | Odland                                                                                                    | $0,0$ 0.71 >                       | $0.0 0.83$ >                                             | $0.0 0.89$ >                                                                                                    | $0.0$ 0.93 > |                                                                               |                              |
|                                                                                                    | Reihenkultur: Hackfrüchte.<br>Weinbau u.a.<br>Getreideanbau: Weizen,<br>Roggen u.a.                                                                                                    | $0,0$ 0.62 >                       | $12.5$ 0.75 >                                            | ß.<br>Teilfläche picken                                                                                                    |              |                                                                               |                              |
|                                                                                                    |                                                                                                    | $0,0$ 0.54 $>$                     | $0.0 0.70$ >                                             | Zuordnung entfernen<br>Teilflächen von Layer                                                                                   |              |                                                                               |                              |
|                                                                                                    | Leguminosen: Kleefeld,<br>Luzerne, Ackerfrüchte<br>Weideland                                                                                                    | $0,0$ 0.51 >                       | $0.0 0.68$ >                                             | Alle Zuordnungen entfernen                                                                                                    |              |                                                                               |                              |
|                                                                                                    |                                                                                                    | $0,0$ 0.34 $>$                     | $13,60,60$ >                                             | $0.0 0.74$ >                                                                                                    | 0.0 0.80 >   |                                                                               |                              |
|                                                                                                    | Dauerwiese                                                                                                    | $0,0$ 0.10 >                       | $0.0 0.46$ >                                             | $63.9$ 0.63 >                                                                                                    | $0.0 0.72$ > |                                                                               |                              |
|                                                                                                    | Haine: Obstanlagen                                                                                                    | $0.0 0.17$ >                       | $0.0 0.48$ >                                             | D.0 0.66                                                                                                    | $0.0 0.77$ > |                                                                               |                              |
|                                                                                                    | Befestigte Flächen in den<br>Landflächen                                                                                                    | $0,0$ 1.0 $\boxed{\triangleright}$ | $0.0 1.0$ >                                              | $0.0 1.0$ >                                                                                                    | $0.0 1.0$ >  |                                                                               |                              |
|                                                                                                    | Summe: 100,0 %                                                                                                    | 10.0 %                             | $26.1 \%$                                                | 63.9 %                                                                                                    | $0.0 \%$     |                                                                               |                              |
|                                                                                                    | Hilfe zu Bodentypen                                                                                                    |                                    |                                                          | QK                                                                                                    | Abbrechen    |                                                                               |                              |
| $+$ $\rightarrow$ $\times$                                                                                                    |                                                                                                    |                                    |                                                          |                                                                                                    |              |                                                                               |                              |
| H 4 F H Model / Lavout1 /                                                                                                    |                                                                                                    |                                    |                                                          | THE ST                                                                                                    |              | $\overline{a}$                                                                | T.<br>$\lambda$ td $\lambda$ |
| "" * STRECKEN **<br>Streckpunkt angeben oder [BAsispunkt/Kopieren/Zurück/Exit]:<br>Befehl: *Abbruch*                                                                                                    |                                                                                                    |                                    |                                                          |                                                                                                    |              |                                                                               |                              |
| Befehl:<br>$J$ $\parallel$ $\parallel$ $\parallel$ $\parallel$ $\parallel$ $\parallel$ $\perp$ $\parallel$ $\perp$ $\perp$ $\perp$ $\parallel$<br>3550778.0000, 5304863.0000, 0.0000                                                                                                    |                                                                                                    |                                    |                                                          |                                                                                                    |              | MODELL   N   W   S   Q   C   H   Q   20-Zeichnung & Beschiffung *   H   +   - | $\rightarrow$                |

*Beispiel: Grundeinstellungen für Themenpläne z.B. zur Darstellung der Landnutzung.* 

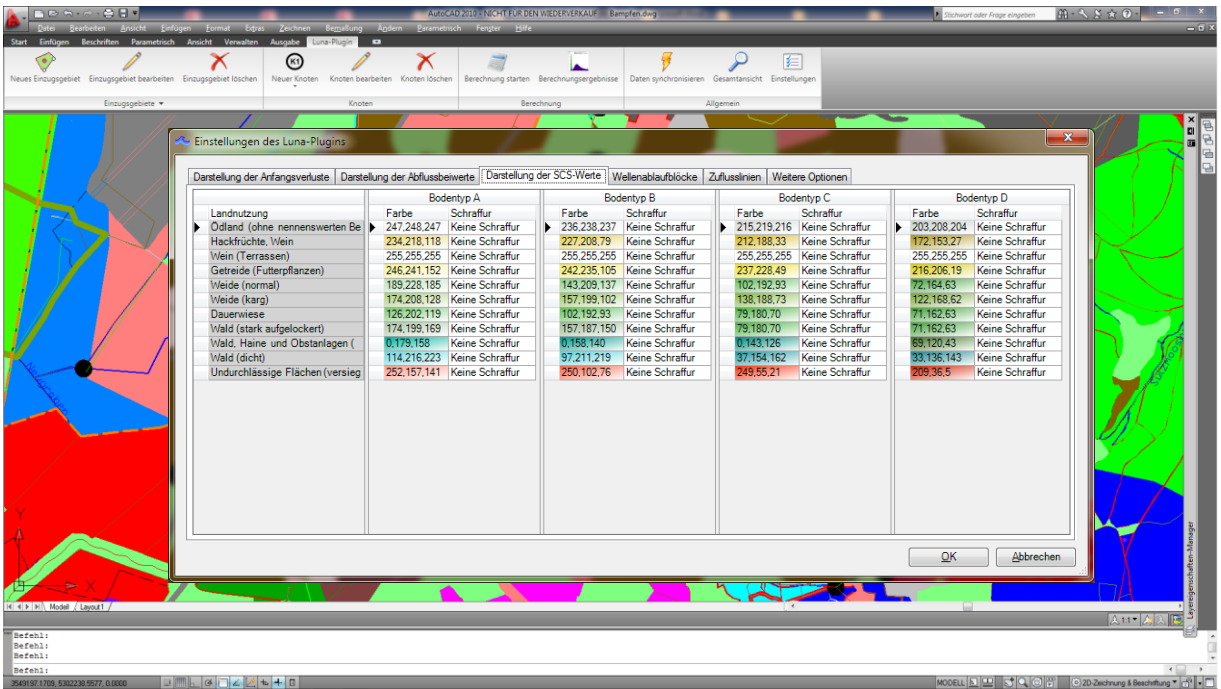

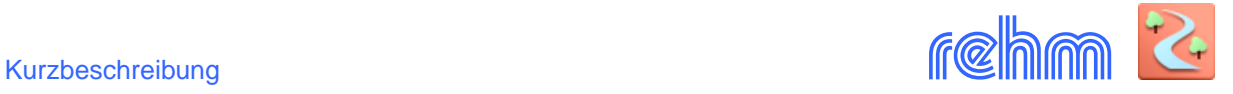

## *Beispiel: Ermittlung des Lc-Wertes*

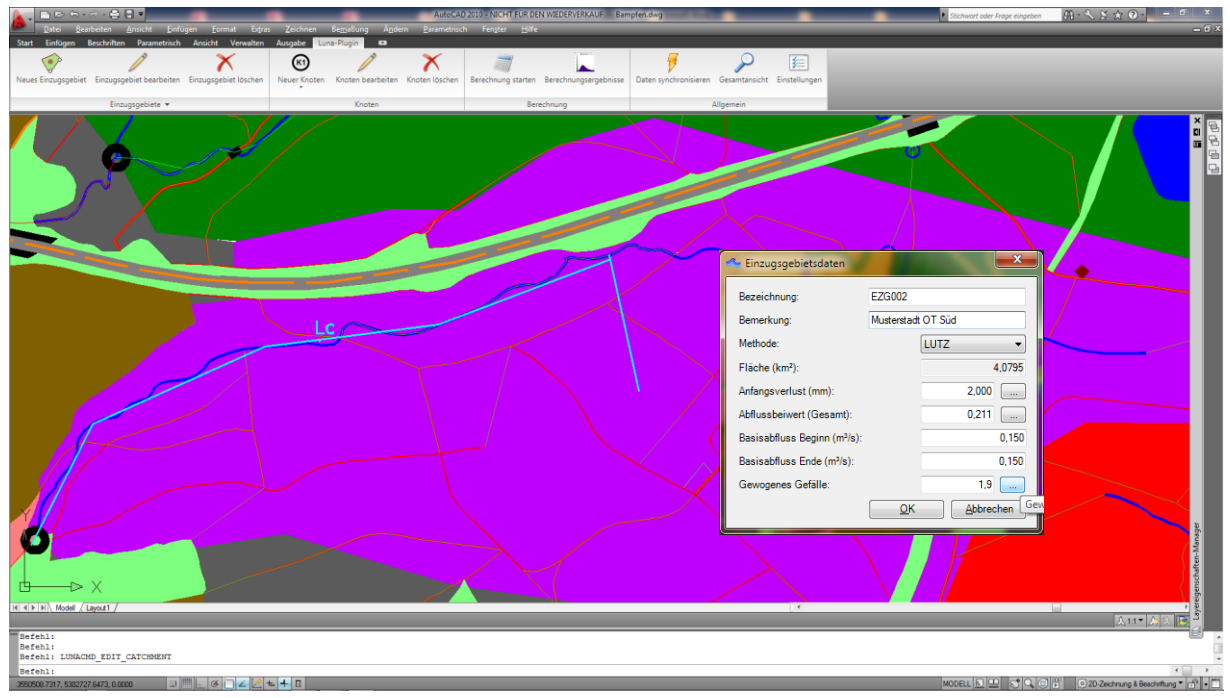

LUNA-P kann per Mausklick automatisch das gewogene Gefälle ermitteln und im Lageplan darstellen. Sie benötigen dazu lediglich eine Polylinie (entlang des Hauptvorfluters) und ein digitales Geländemodell.

## **Formularbasierte Datenerfassung**

Mit LUNA-P können auch sämtliche Daten (wie in LUNA) formularbasierend bzw. tabellarisch erfasst werden.

| LUNA 3.0 - D:\Rehm\Luna\Beispiel\Beispiel.rdb                                                                                  |                               |            |                          |                                                                        |                             |                            |                                 |                                        |                                  |                                        | $\Box$ $\Box$ $\mathbf{x}$                       |  |  |
|----------------------------------------------------------------------------------------------------|-------------------------------|------------|--------------------------|------------------------------------------------------------------------|-----------------------------|----------------------------|---------------------------------|----------------------------------------|----------------------------------|----------------------------------------|--------------------------------------------------|--|--|
| Modelldaten Bearbeiten Tabellen Format Ansicht Extras Fenster ?<br><b>Datei</b>                                                |                               |            |                          |                                                                        |                             |                            |                                 |                                        |                                  |                                        |                                                  |  |  |
| $\overrightarrow{A}$ $\stackrel{AY}{\sim}$ $\overrightarrow{B}$<br>$\frac{1}{12}$ $\frac{1}{2}$<br>Ы<br>$\Box$<br>₹.<br>$\Box$ |                               |            |                          |                                                                        |                             |                            |                                 |                                        |                                  |                                        |                                                  |  |  |
| 扣首 → ※ 國國關 Übernehmen   品學等。<br>$\frac{A}{Z}$ $\frac{Z}{A}$                                                                    |                               |            |                          |                                                                        |                             |                            |                                 |                                        |                                  |                                        |                                                  |  |  |
| Objekt-Info<br>$\times$<br>Einzugsgebiete<br>$\Box$ $\Box$                                                                     |                               |            |                          |                                                                        |                             |                            |                                 |                                        |                                  |                                        |                                                  |  |  |
| 日台<br>D:\ispiel\Beispiel.rd                                                                                                    |                               |            |                          |                                                                        |                             |                            |                                 |                                        |                                  |                                        |                                                  |  |  |
| Einzugsgebiete<br>B1 Beurerbach                                                                                                | <b>Bezeichnung</b>            |            | <b>Bemerkung</b>         | Fläche [km2]                                                           |                             | <b>Anfangsverlust [mm]</b> | <b>Gesamt</b><br>Abflussbeiwert | nach                                   | <b>Basisabfluss</b><br>zu Beginn | <b>Basisabfluss</b> SCS<br>zum Ende    | <b>Bodenklasse</b><br>nach Horton                |  |  |
| B2_Beurerbach<br>B3_Beurerbach<br>H1 Hauserbach                                                                                | <b>B1</b> Beurerbach          | Kopfgebiet |                          | 6.1900                                                                 |                             | 2.73                       | 0.246                           | 0-LUTZ                                 | 0.250                            | 1.00011                                | 5.50                                             |  |  |
|                                                                                                    | <b>B2 Beurerbach</b>          |            | Zwischengebiet           | 7.0400                                                                 |                             | 2.52                       | 0.260                           | 0-LUTZ                                 | 0.250                            | $1,000$ 1                              | 9.00                                             |  |  |
|                                                                                                    | <b>B3</b> Beurerbach          |            | Zwischengebiet           | 2,8900                                                                 |                             | 2.21                       | 0,284                           | 0-LUTZ                                 | 0,250                            | $1,000$ 1                              | 6,50                                             |  |  |
| H2_Hauserbach<br>Schlöglbach                                                                                                   | <b>H1 Hauserbach</b>          | Kopfgebiet |                          | 4.8900                                                                 |                             | 2.47                       | 0.660                           | 0-LUTZ                                 | 1.000                            | 1.00011                                | 5.00                                             |  |  |
| W1 Windach                                                                                                    | H <sub>2</sub> Hauserbach     |            | Zwischengebiet           | 5,9000                                                                 |                             | 2.27                       | 0.692                           | 0-LUTZ                                 | 1,000                            | $1,000$ 1                              | 3,00                                             |  |  |
| W2_Windach                                                                                                    | Schlöglbach                   | Kopfgebiet |                          | 9.9600                                                                 |                             | 2,25                       | 0,272                           | 0-LUTZ                                 | 1.000                            | $1,000$ 1                              | 4,00                                             |  |  |
| W3_Windach                                                                                                    | W1 Windach                    | Kopfgebiet |                          | 11,7800                                                                |                             | 2.39                       | 0.677                           | 0-LUTZ                                 | 1,000                            | $1,000$ 1                              | 5.00                                             |  |  |
| W4 Windach                                                                                                    | W2 Windach                    |            | Zwischengebiet           | 6.9600                                                                 |                             | 2.15                       | 0,707                           | 0-LUTZ                                 | 1.000                            | $1,000$ 1                              | 6,30                                             |  |  |
|                                                                                                    | W3 Windach                    |            | Zwischengebiet           | 3.2300                                                                 |                             | 1.94                       | 0.735                           | 0-LUTZ                                 | 1,000                            | $1,000$ 1                              | 5.00                                             |  |  |
|                                                                                                    | W4 Windach                    |            |                          | H1 Hauserbach - Anfangsverluste in Bezug auf die Landnutzung be $\Box$ |                             |                            | $\Box$ $\Box$                   | <b>D-LUTZ</b>                          | 1.000                            | $1,000$ 1                              | 5.00                                             |  |  |
| $*$<br>Anfangsverlust Av = $25$ [mm]                                                                                           |                               |            |                          |                                                                        |                             |                            |                                 |                                        |                                  |                                        |                                                  |  |  |
|                                                                                                    | R Bemessungsregen             |            |                          |                                                                        |                             |                            |                                 |                                        |                                  |                                        | $\Box$<br>$\Sigma\!3$                            |  |  |
|                                                                                                    |                               |            | Bodentypen               |                                                                        |                             |                            |                                 | $\qquad \qquad \Box$<br>Regenhöhe [mm] |                                  |                                        |                                                  |  |  |
|                                                                                                    | Regenbezeichnun<br>DVWK. T100 |            | Landnutzung              | <b>Bodentyp A</b>                                                      | <b>Bodentyp B</b>           | <b>Bodentyp C</b>          | <b>Bodentyp D</b>               |                                        | 110.00                           | hN <sub>1</sub><br>hN2<br>0,00<br>0.00 | D <sub>1</sub><br>D <sub>2</sub><br>0,00<br>0.00 |  |  |
|                                                                                                    | Euler Typ II, T100            |            | Landwirtschaftliche      |                                                                        |                             |                            |                                 |                                        | 39.00                            | 0.00<br>0.00                           | 0.00<br>0.00                                     |  |  |
|                                                                                                    | $*$                           | Flächen    |                          | $0.07 - 7.0$                                                           | 0.04.0                      | $53.0$ 2.0                 | $0.0$ 1.5                       |                                        |                                  |                                        |                                                  |  |  |
|                                                                                                    |                               | Av1        |                          |                                                                        |                             |                            |                                 |                                        |                                  |                                        |                                                  |  |  |
|                                                                                                    |                               | $A - 2$    | <b>Bewaldete Flächen</b> | 0.0 8.0                                                                | 0.050                       | $\frac{47.0}{3.0}$         | 0.025                           |                                        |                                  |                                        |                                                  |  |  |
|                                                                                                    |                               |            |                          |                                                                        |                             |                            |                                 |                                        |                                  |                                        |                                                  |  |  |
|                                                                                                    |                               | Av3        | Versiegelte Flächen      | 0.010                                                                  | 0.0110                      | $0.0$ 1.0                  | 0.0110                          |                                        |                                  |                                        |                                                  |  |  |
|                                                                                                    |                               |            | Summe: 100.0 %           | 0.0 x                                                                  | 0.0<br>$\frac{2}{\sqrt{2}}$ | 100.0 x                    | 0.0 x                           |                                        |                                  |                                        |                                                  |  |  |
|                                                                                                    |                               | 0K         |                          | Abbrechen                                                              |                             |                            |                                 |                                        |                                  |                                        |                                                  |  |  |
| $\leftarrow$<br>Ш<br>$\mathbb F$                                                                                               |                               |            |                          |                                                                        |                             |                            |                                 |                                        |                                  |                                        |                                                  |  |  |
| m.<br>$\overline{a}$                                                                                                    |                               |            |                          |                                                                        |                             |                            |                                 |                                        |                                  |                                        |                                                  |  |  |
| Einzugsgebiete <b>ing</b> Bemessungsregen <b>Au</b> H1_Hauserbach - Anfangsverluste in Bezug auf die Landnutzung bearbeiten    |                               |            |                          |                                                                        |                             |                            |                                 |                                        |                                  |                                        |                                                  |  |  |
| FESTSTELL NUM-FESTSTELL Rollen 20.10.2011 13:50<br>KN_LayoutName: Herzog<br>BerechErgebnisseNOK gesetzt                        |                               |            |                          |                                                                        |                             |                            |                                 |                                        |                                  |                                        |                                                  |  |  |

*Beispiel: Datenerfassung Einzugsgebietsdaten, Anfangsverlust berechnen*

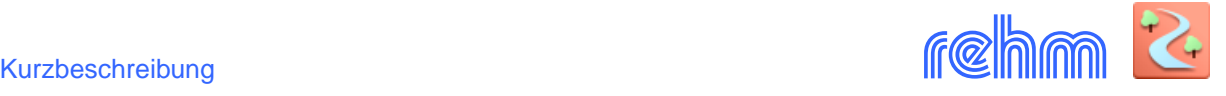

## **Die Hydraulische Berechnung**

#### • **N-A-Modelle**

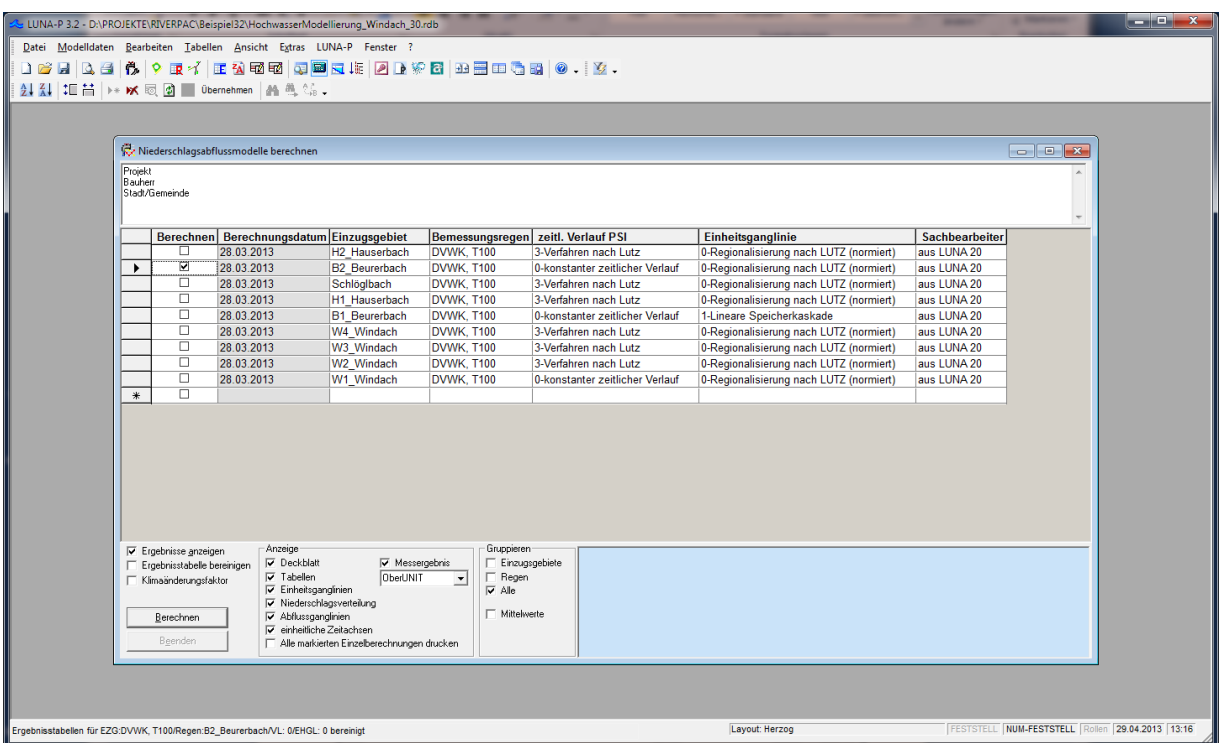

Die Berechnungsergebnisse können gruppiert und die **Abflussganglinien** ausgewertet werden. (wahlweise auch mit der gemittelten Abflussganglinie). Außerdem können Sie vergleichsweise Messergebnisse (Pegelaufzeichnungen) mit auswerten.

*Beispiel: Berechnungsergebnisse in der Druckvorschau, Ausschnitt grafische Darstellung gruppierte Ansicht mit allen gerechneten Abflussganglinien eines Einzugsgebietes*

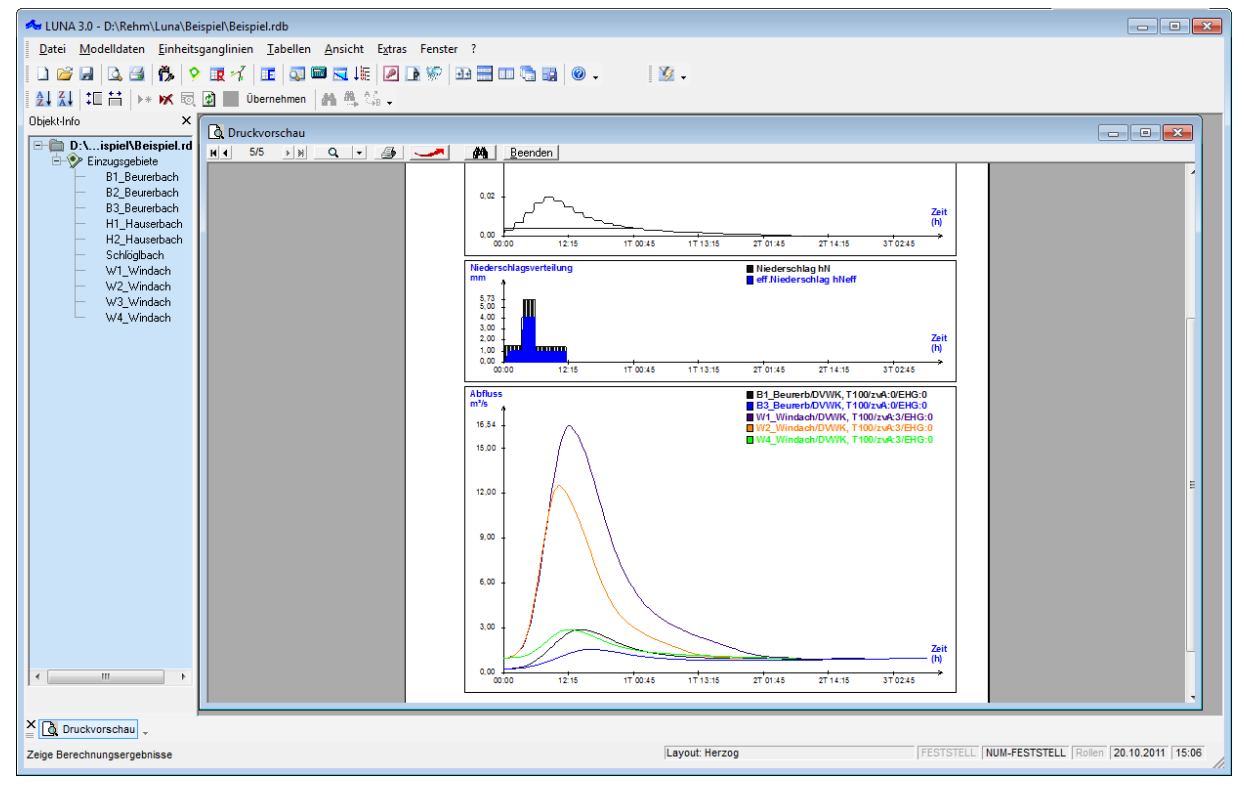

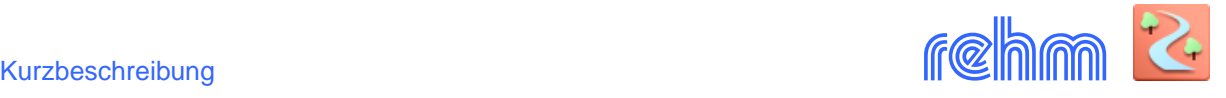

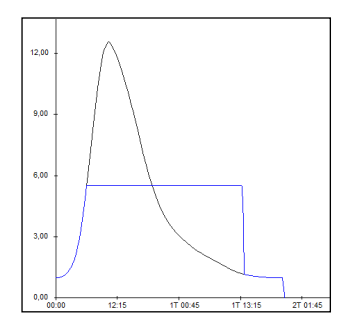

## • **Konstanter Regelabfluss**

Mit dem Programm LUNA-P kann eine Berechnung des konstanten Regelabflusses durchgeführt werden. Hierbei wird mit einer zuvor berechneten Abflussganglinie ein konstanter Regelabfluss simuliert. Die Ausgabe der Ergebnisse erfolgt in Tabellen- und Grafikform.

*Beispiel: Ausschnitt aus der Ergebnisgrafik*

## • **Rückhaltewirkungslinie**

An einer Gewässerstelle kann angenommen werden, dass die Füllenlinien von unterschiedlichen Hochwasserereignissen nicht identisch sind. Aus diesem Grund wird eine Rückhaltewirkungslinie erstellt, welche als eine Hüllkurve an die Füllenlinien von unterschiedlichen Hochwasserwellen gelegt wird. Für die Bemessung eines Hochwasserrückhalteraumes aus vorgegebenen Abfluss- bzw. Zuflussganglinien ist die Erzeugung einer Rückhaltewirkungslinie (Speicherwirkungslinie) unerlässlich.

#### • **Seeretention**

Mit der Seeretention ist eine Berechnung von ungesteuerten Hochwasserrückhaltebecken möglich. Bei der Verwendung der Seeretention werden die Speicherinhaltslinie und die Abflusskurve (Grundablass und Hochwasserentlastung) des Hochwasserrückhaltebeckens benötigt. Bereits kleine Abflüsse können einen Beckeneinstau verursachen. Ist das Hochwasserereignis größer als das Bemessungsereignis, reicht für gewöhnlich der Hochwasserrückhalteraum nicht aus, um das Ereignis auf den Grundablass (Regelabfluss) zu drosseln. Der Anteil des Zuflusses, welcher nicht über den Grundablass in den Unterlauf abfließt, wird über die Entlastungsanlage abgeführt.

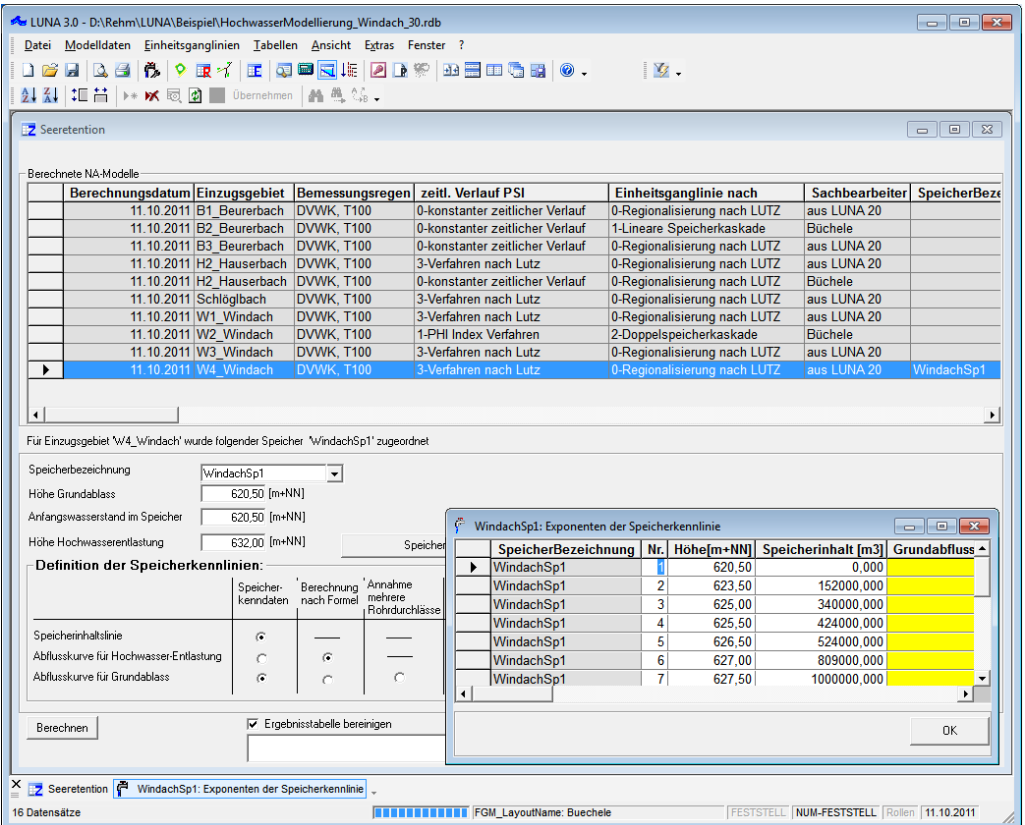

#### *Beispiel: Datenerfassung Seeretention, Eingabe der Speicherkennlinie*

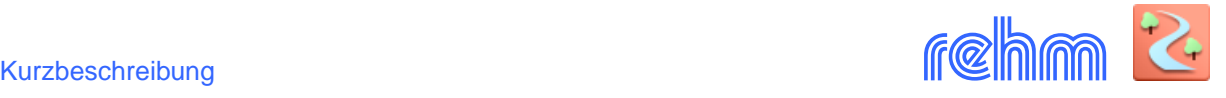

## *Beispiel: Berechungsergebnis Seeretention*

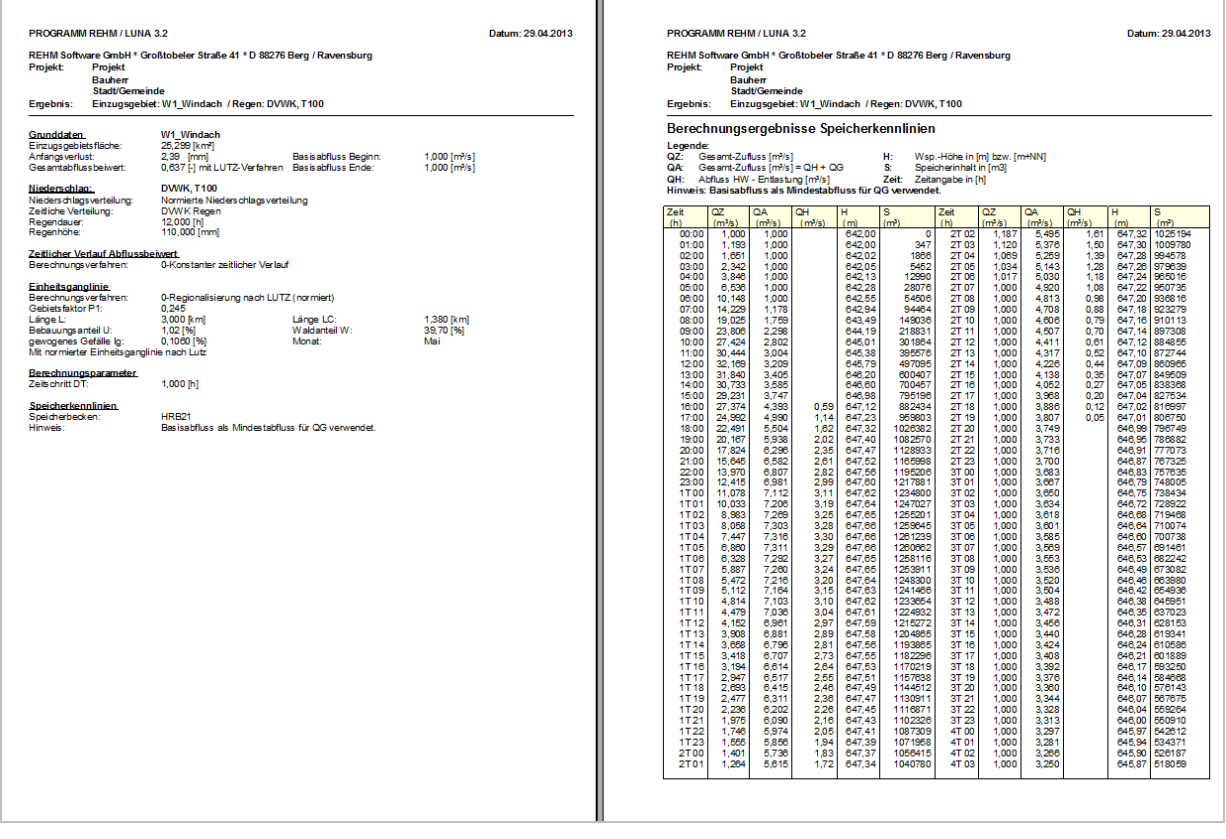

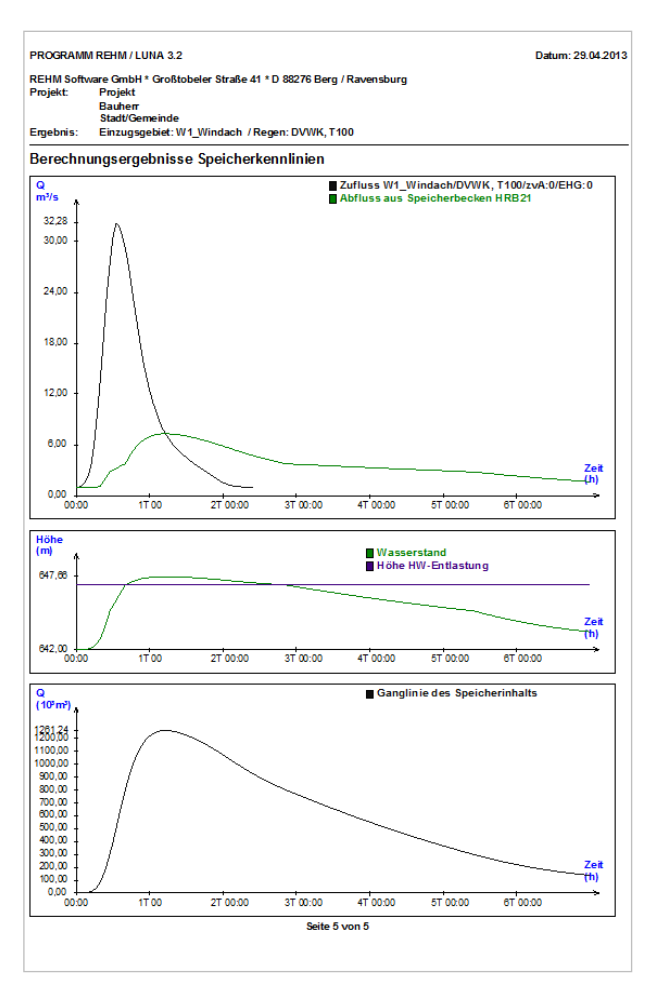

*Berechnungsergebnisse in Listenform (oben) und grafisch (links).*

*Ausgabe der Speicherkennlinien, Zufluss- und Abflussganglinie, Wasserstandsganglinie, Ganglinie des Speicherinhalts*

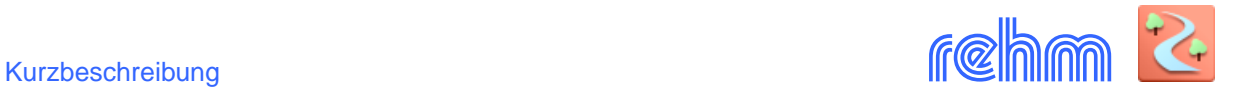

 $(\widehat{K})$ 

## **Flussgebietsmodell**

## • **Datenerfassung** (grafisch)

Ein Flussgebietsmodell besteht aus mehreren einzelnen N-A- Modellen. Unabhängig von der Länge des Gewässerabschnitts und der Größe der Einzugsgebiete kann mit LUNA-P eine angepasste und wirklichkeitsnahe Abbildung der Abflusssituation entwickelt werden. Im Flussgebietsmodell werden Modelle für die Wellenverformung längs der Gewässerstrecke und die Simulation von Stauanlagen berücksichtigt (Symbole sind DWG-Blöcke und können ggf. verändert werden). Mit LUNA-P kann das Flussgebietsmodell sowohl grafisch durch das Festlegen von Knoten und der Translations-methode und die Zuordnung von N-A-Modellen sowie formularbasierend erfasst werden.

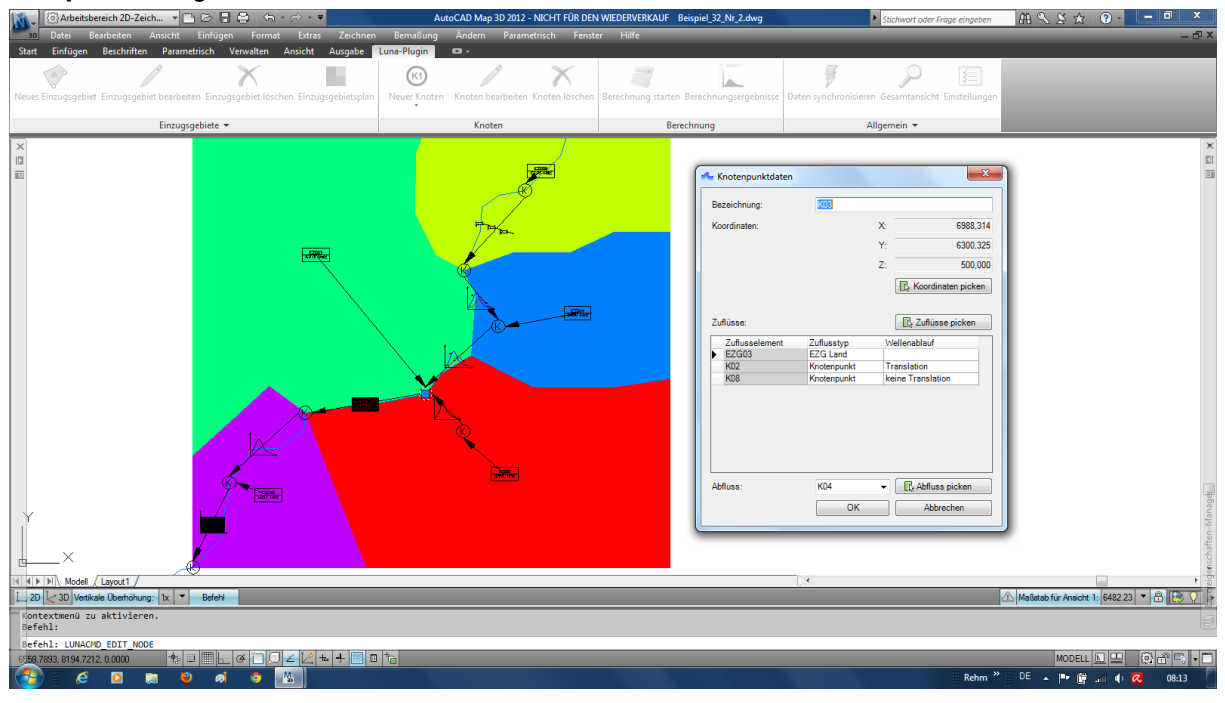

## *Beispiel: Flussgebietsmodell, Knoten definieren*

*Beispiel: Der Systemplan des Flussgebietsmodells – die Abhängigkeiten im Überblick*

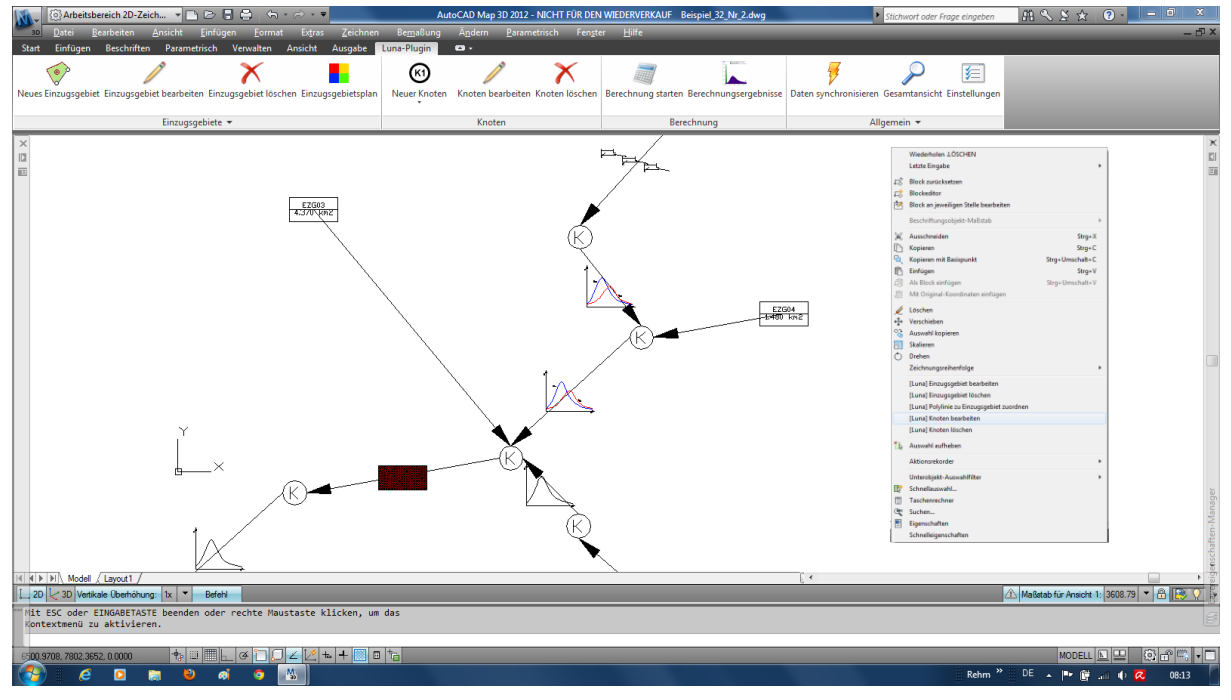

Nach Anklicken der einzelnen Elemente können Knoten und Einzugsgebiete bearbeitet werden – entweder über die Menüleiste oder über das Kontextmenü (rechte Maustaste).

## **Datenerfassung** (formularbasierend)

#### *Beispiel: Definition des Flussgebietsmodells und Start der Berechnung*

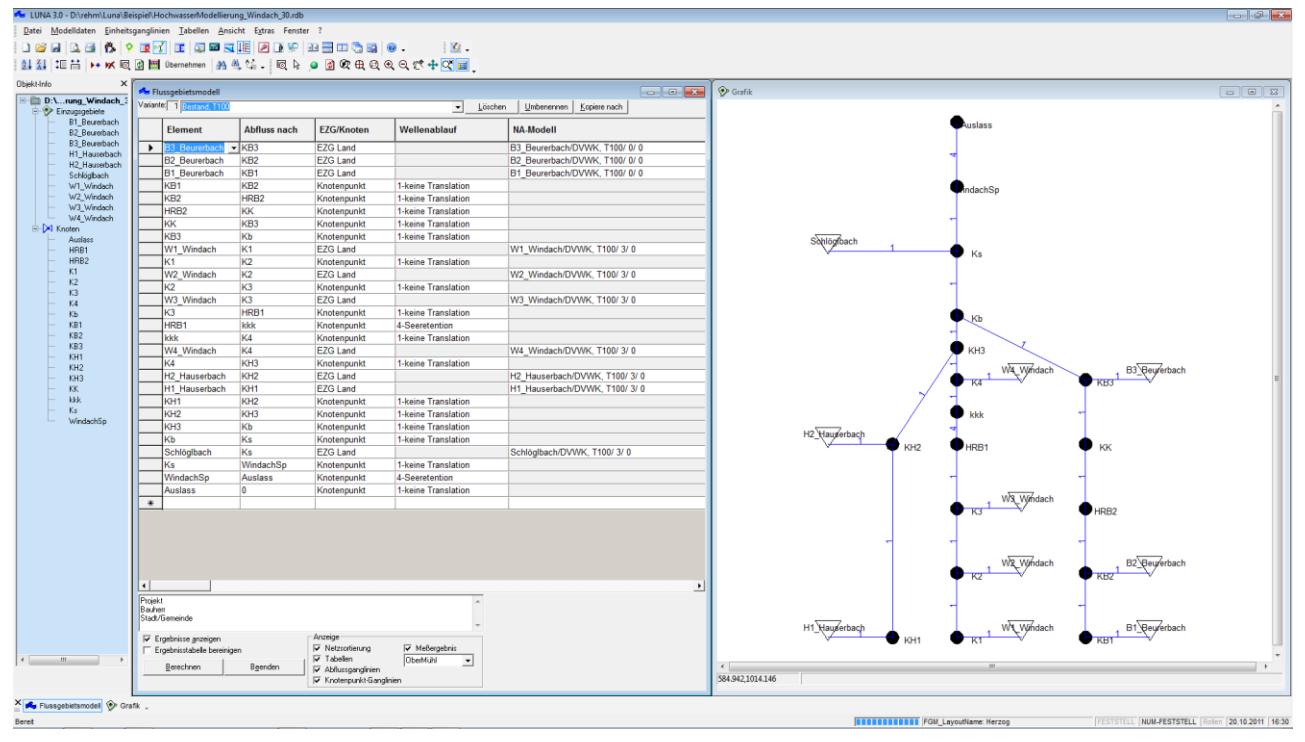

Bei der Auswahl der Einzugsgebiete (EZG) kann für eine bessere Übersicht eine Unterscheidung in EZG Stadt, EZG Land oder EZG Stadt/Land vorgenommen werden. Jedem EZG wird eine im N-A-Modell berechnete Zu- bzw. Abflussganglinie zugeordnet.

Ein Knotenpunkt kennzeichnet einen Ort im Flussgebiet, an welchem eine Abflussganglinie erzeugt werden soll. Zwischen zwei Knotenpunkten lassen sich die beeinflussenden Situationen entlang der Fließstrecke nachahmen. Hierbei kann LUNA-P wahlweise zwischen Speicher-Modellen (Seeretention und konstantem Regelabfluss) und der Wellenverformung (Translation) bis zum nächstliegenden Knoten unterscheiden. LUNA-P ermittelt die Formveränderung einer Hochwasserwelle, die einen Flussabschnitt oder ein Staubecken durchfließt.

Der Abfluss aus bebautem Gebiet, welcher in den Vorfluter abgeleitet wird, kann mit Hilfe von Regenüberläufen, Regenüberlaufbecken und Regenrückhaltebecken berücksichtigt werden. LUNA-P enthält auch das Verfahren von Kalinin-Miljukov. Auch in Fließrichtung verzweigte Systeme können abgebildet werden.

An jedem Knotenpunkt steht die erzeugte Abflussganglinie zur Verfügung. Die Daten können grafisch dargestellt oder wahlweise ins ASCII oder EXCEL Format (inklusive Grafik) exportiert werden. Im Abdruckformular wird der komplette Flussgebietsmodell-Aufbau mit Kurzbeschreibung tabellarisch aufgelistet. Die Abflussganglinie wird tabellarisch ausgegeben und grafisch dargestellt

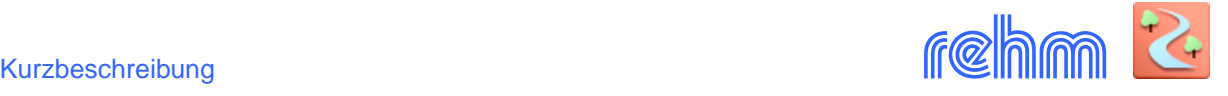

*Beispiel: Berechnungsergebnis Flussgebietsmodell: Wahlweise werden die Ganglinien an den einzelnen Knoten mit angezeigt.*

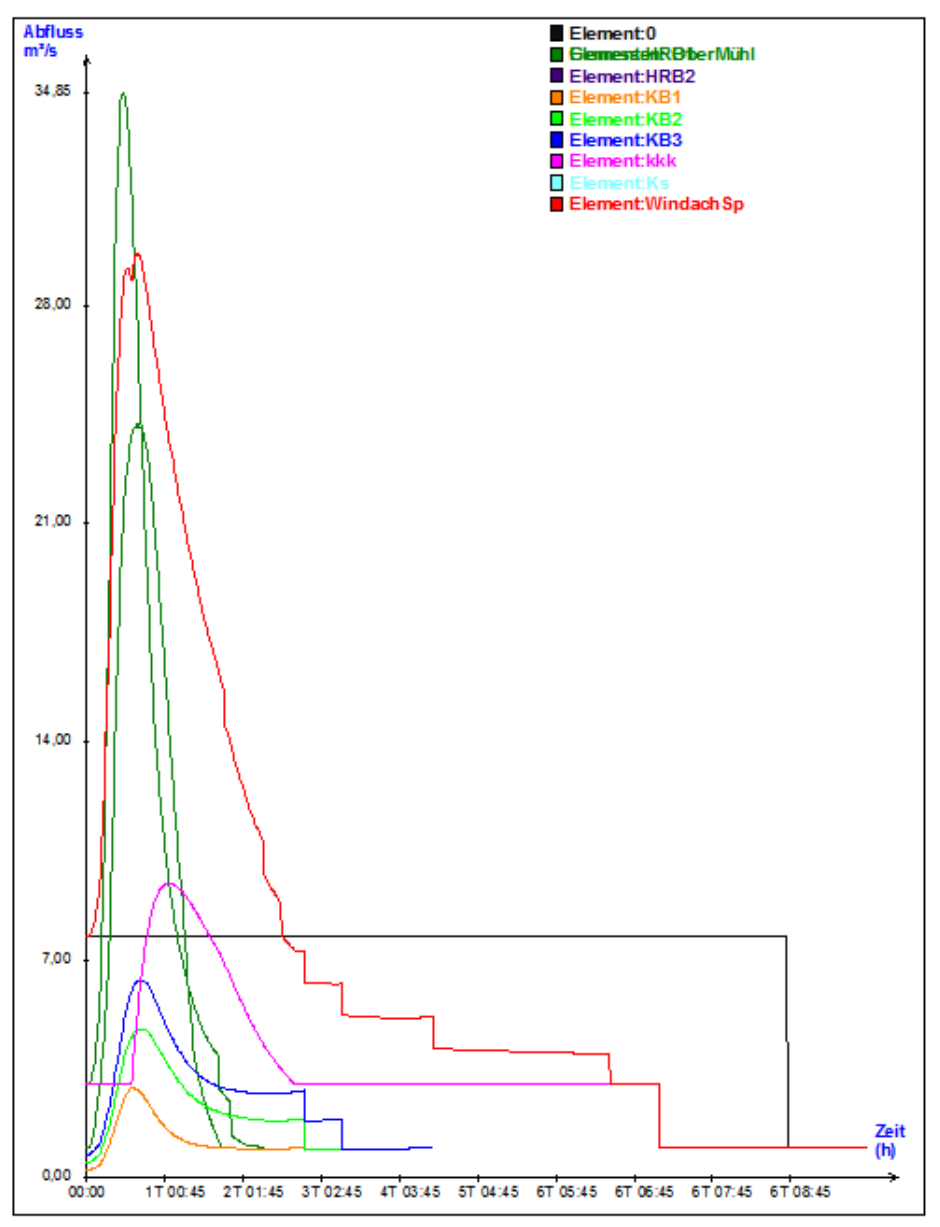

## **Datenausgabe**

Die Berechnungsergebnisse werden überwiegend tabellarisch und grafisch ausgegeben. Nach der Berechnung werden die Ergebnisse automatisch in einer Druckvorschau angezeigt, um dann verworfen oder abgedruckt zu werden.

#### **Datenaustausch**

LUNA verwendet dieselbe Datenbank, wie die Rehm-Programme aus dem Bereich RIVERPAC (u.a. Programm FLUSS) oder dem Bereich SEWERPAC (u.a. Programme GraPS und HYKAS). Der Datenaustausch (von z.B. von Einzugsgebietsdaten, die in GraPS digitalisiert worden sind) ist nicht erforderlich.

Außerdem kann LUNA-P Abflussganglinien im ASCII- und Excel-Format importieren und exportieren.